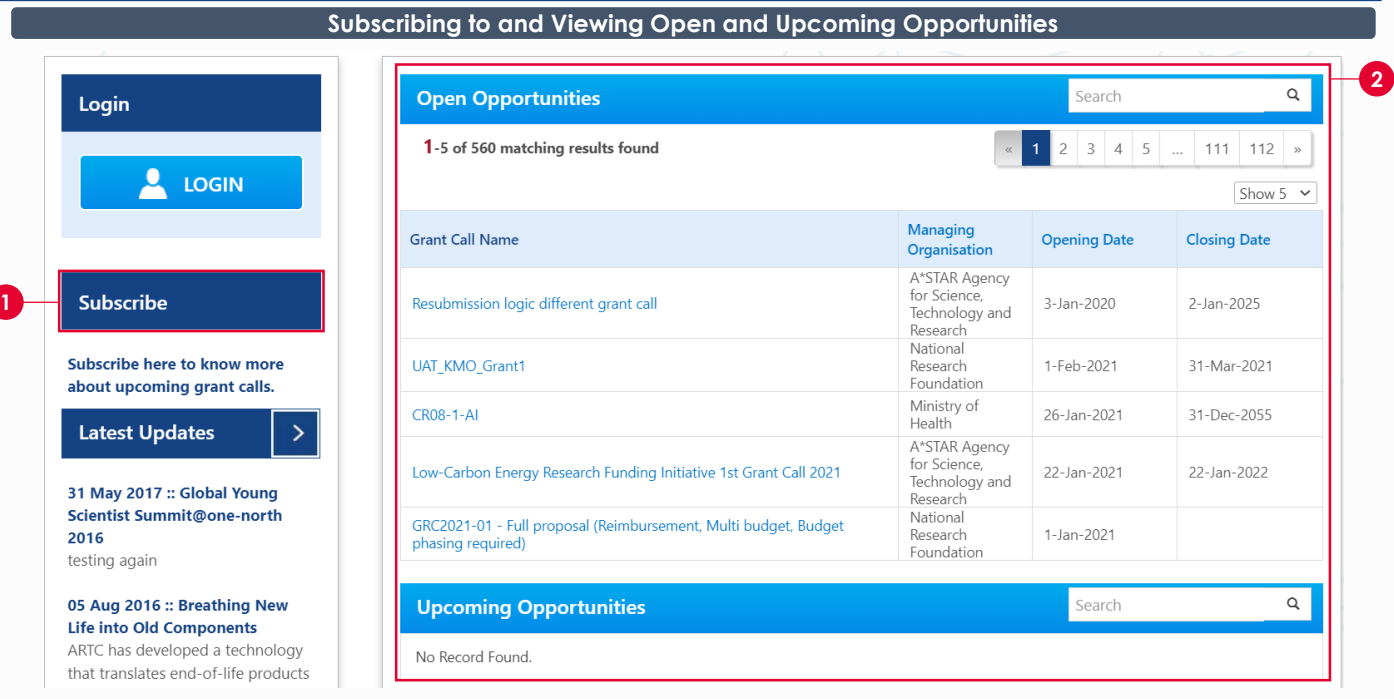

**1** If you want to receive emails when new grant calls are published, click **Subscribe**

**2** If you want to view current and open grant calls, refer to this section

## **Viewing Proposals**

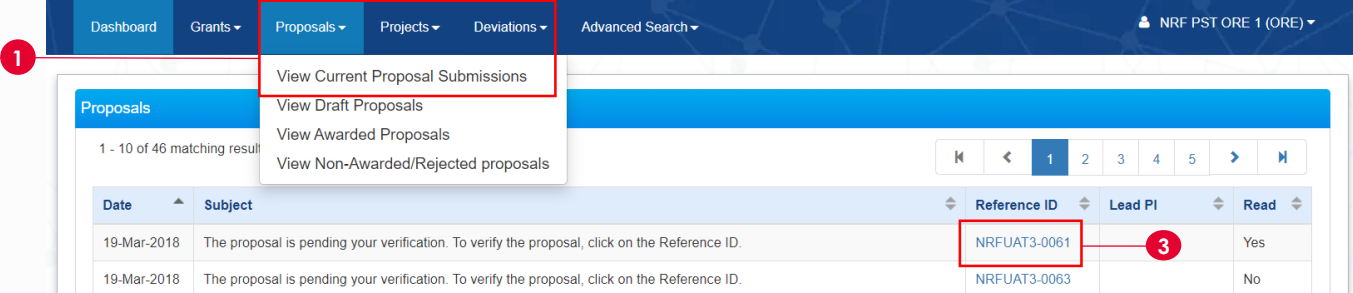

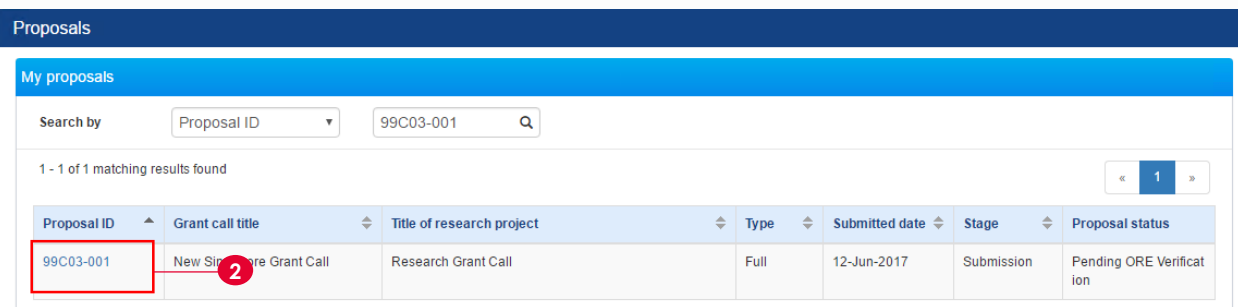

- **1** Click on **Proposals** and **View Current Proposal Submissions**
- **2** Click on Proposal ID to view the proposal overview
- **3** Alternatively, from the Dashboard, click on the **Reference ID** to view the proposal overview

## **Institutional Administrators (ORE & DOR)**  Integrated Grant **Pre-Award** Management System

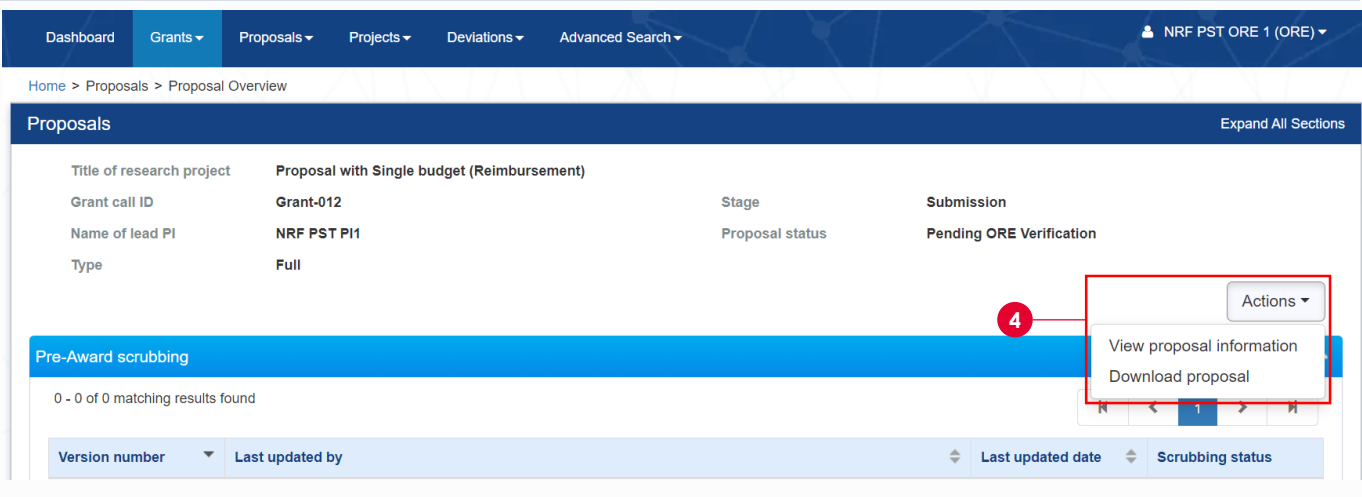

**4** Under Proposals Overview, click **Actions** and **View Proposal Information**

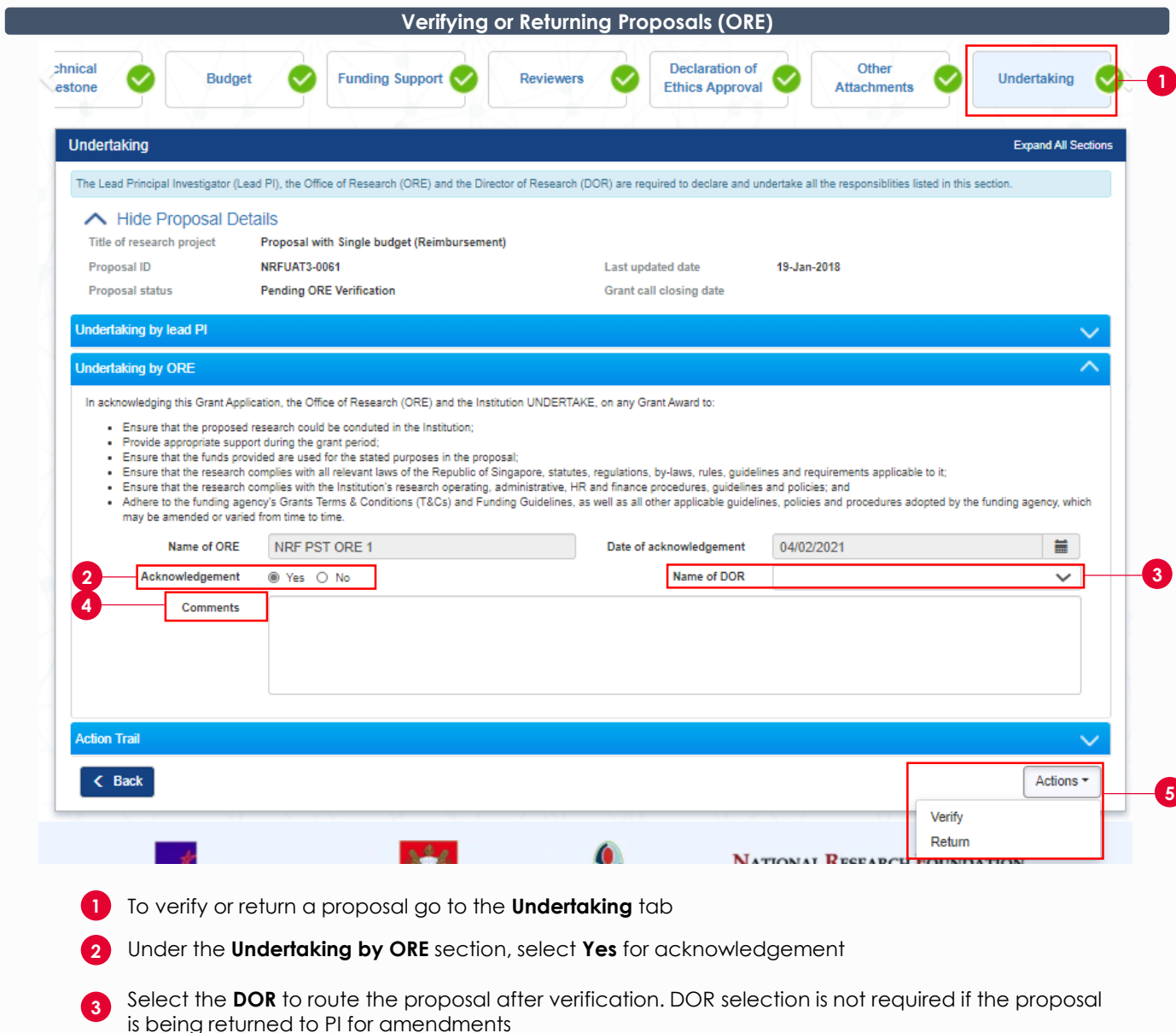

- **4** Key in the **Comments**, if any
- **5** Click on **Actions** and select the relevant option

**IGMS** 

## **Institutional Administrators (ORE & DOR)**  Integrated Grant **Pre-Award** Management System

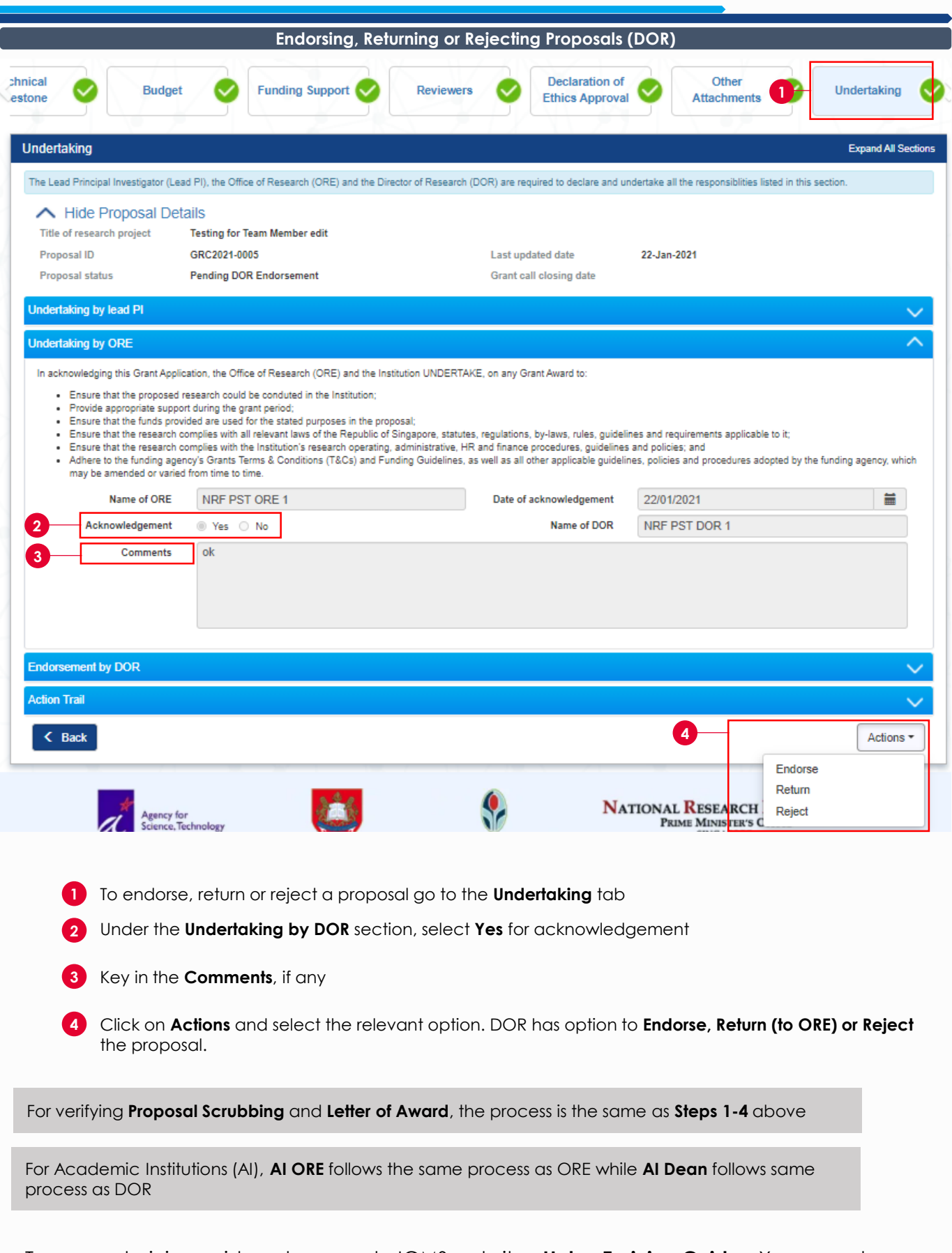

To access training guides, please go to IGMS website> **Help**> **Training Guides**. You may also contact IGMS helpdesk at [helpdesk@researchgrant.gov.sg](mailto:helpdesk@researchgrant.gov.sg) or at 6556 8807 or 6556 6971 for assistance.